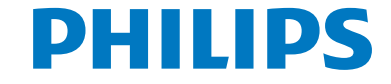

# Руководство пользователя

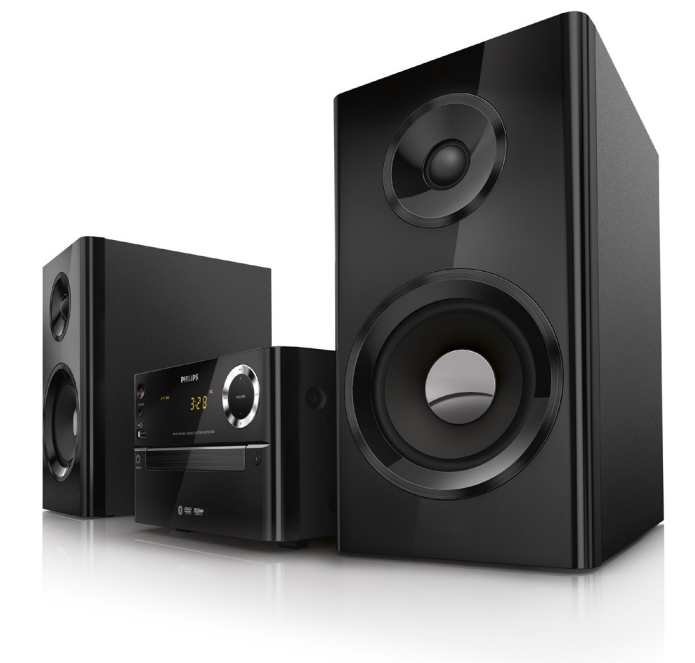

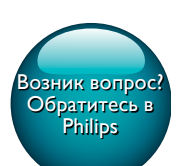

BTD2180

## Мы всегда готовы помочь!

Зарегистрируйте свое устройство и получите поддержку на www.philips.com/support

## Содержание

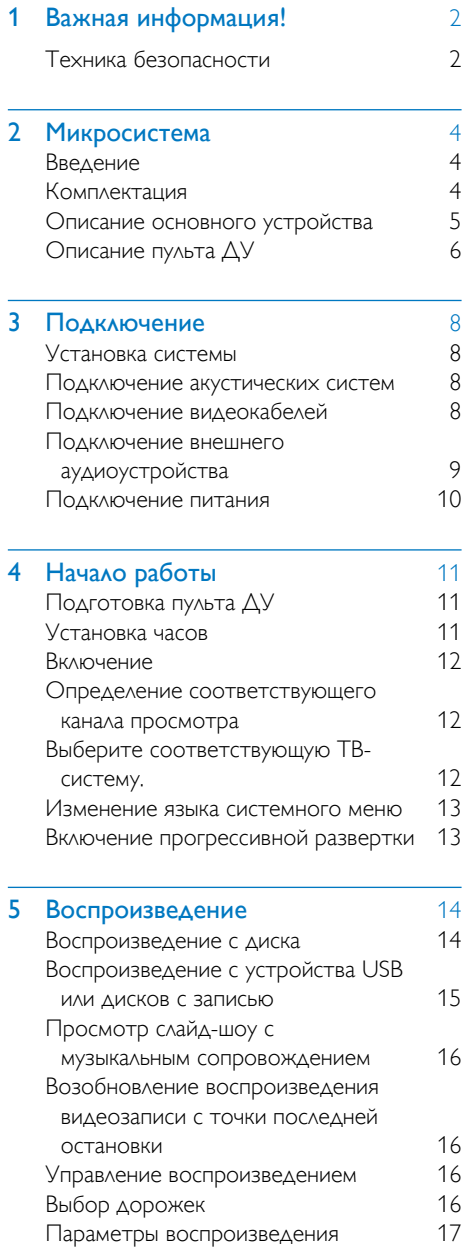

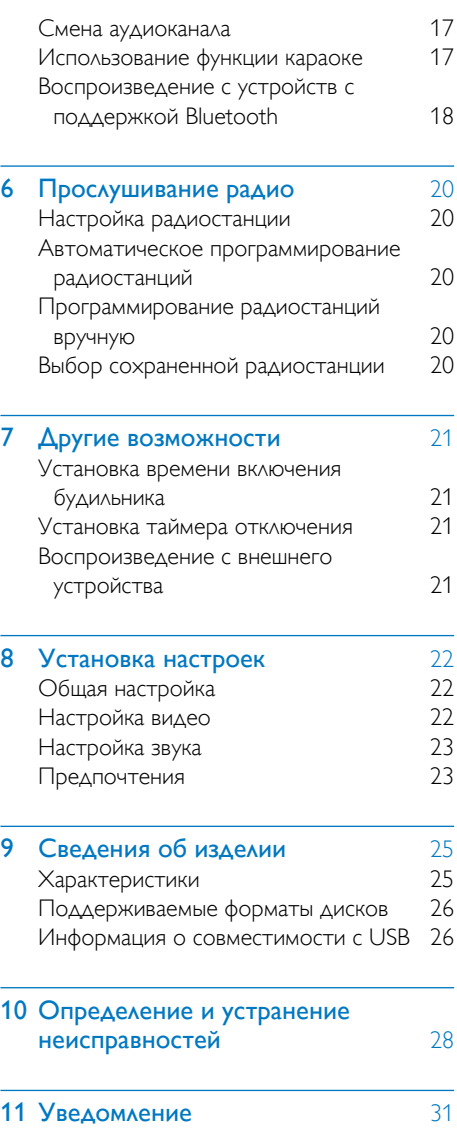

Русский

## <span id="page-3-0"></span>Важная информация!

## Техника безопасности

## Важные инструкции по безопасности

- Следуйте всем указаниям.
- Обратите внимание на все предупреждения.
- Запрещается использовать данный прибор вблизи воды.
- Очищайте устройство только сухой тканью.
- Запрещается блокировать вентиляционные отверстия устройства. Устанавливайте устройство в соответствии с инструкциями производителя.
- Запрещается устанавливать устройство возле источников тепла, таких как батареи отопления, обогреватели, кухонные плиты и другие приборы (включая усилители), излучающие тепло.
- Не наступайте на сетевой шнур и не защемляйте его, особенно в области вилки, розетки и в месте выхода из прибора.
- Используйте только принадлежности/ аксессуары, рекомендованные производителем.
- Устанавливайте устройство только на тележку, подставку, треногу, кронштейн или стол, рекомендуемые производителем или входящие в комплект поставки. При использовании тележки передвигайте ее осторожно во избежание падения устройства.

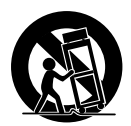

- Отключайте прибор от сети во время грозы или во время длительного перерыва в использовании.
- При необходимости технической диагностики и ремонта обращайтесь только к квалифицированным специалистам. Проведение диагностики необходимо при любых повреждениях прибора, например при повреждении сетевого шнура или вилки, попадании жидкости или какого-либо предмета в прибор, воздействии дождя или влаги, неполадках в работе или падении.
- Использование элементов питания. ВНИМАНИЕ! Для предотвращения утечки электролита и во избежание телесных повреждений, порчи имущества или повреждения устройства соблюдайте следующие правила.
	- Вставляйте элементы питания правильно, соблюдая полярность, указанную на устройстве (знаки + и -).
	- Не устанавливайте одновременно элементы питания разных типов (старые и новые; угольные и щелочные и т.п.).
	- Запрещается подвергать элементы питания (упакованные или установленные) воздействию высоких температур, включая прямые солнечные лучи, огонь и т.п.
	- При длительном перерыве в использовании извлекайте элементы питания.
- Не допускайте попадания капель или брызг на устройство.
- Не помещайте на прибор потенциально опасные предметы (например, сосуды с жидкостями и зажженные свечи).
- Если для отключения устройства используется сетевой шнур или приборный штепсель, доступ к ним должен быть свободным.

Риск перегрева! Никогда не устанавливайте устройство в ограниченном пространстве. Оставьте не менее 10 см свободного пространства вокруг устройства для обеспечения вентиляции. Убедитесь, что занавески или другие объекты не закрывают вентиляционные отверстия устройства.

#### Внимание

• Использование кнопок управления и регулировки или выполнение действий, отличных от описанных ниже, может привести к радиационному облучению и к другим опасным последствиям.

### Предупреждение

- Запрещается снимать корпус прибора.
- Запрещается смазывать детали прибора.
- Запрещается устанавливать этот прибор на другие электрические устройства.
- Берегите прибор от воздействия прямых солнечных лучей, открытого огня и источников тепла.
- Запрещается смотреть на лазерный луч внутри прибора.
- Убедитесь, что обеспечен легкий доступ к сетевому шнуру, вилке или адаптеру для отключения устройства от электросети.

## <span id="page-5-0"></span>Микросистема

Поздравляем с покупкой и приветствуем вас в клубе Philips! Чтобы воспользоваться всеми преимуществами поддержки Philips, зарегистрируйте приобретенное устройство на сайте www.philips.com/welcome.

## Введение

#### Это устройство позволяет:

- просматривать видеозаписи с устройств DVD/VCD/SVCD или запоминающих устройств USB;
- прослушивать аудиозаписи с дисков, устройств с поддержкой Bluetooth, запоминающих устройств USB и других внешних устройств;
- петь караоке (при подключении микрофона);
- просматривать изображения с дисков и запоминающих устройств USB;
- слушать радиостанции FM-диапазона.

#### Для создания насыщенного звука предусмотрен следующий эффект:

- цифровое управление звуком (DSC);
	- DSC 1: сбалансированный
	- DSC 2: четкий
	- DSC 3: мощный
	- DSC 4: теплый
	- DSC 5: яркий

Устройство поддерживает следующие форматы медианосителей:

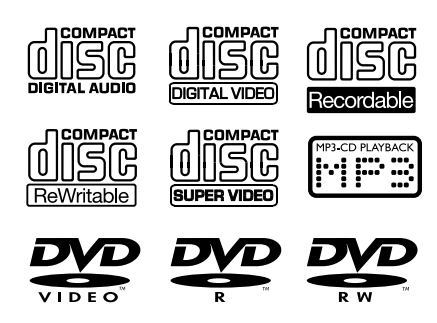

Код региона DVD Страны Европа

## Комплектация

**DIVX** 

Проверьте комплектацию устройства.

- Основное устройство
- Акустические системы 2 шт.
- Композитный видеокабель (желтый) 1 шт.
- Пульт ДУ (с двумя батареями типа AAA)
- Руководство пользователя

## <span id="page-6-0"></span>Описание основного устройства

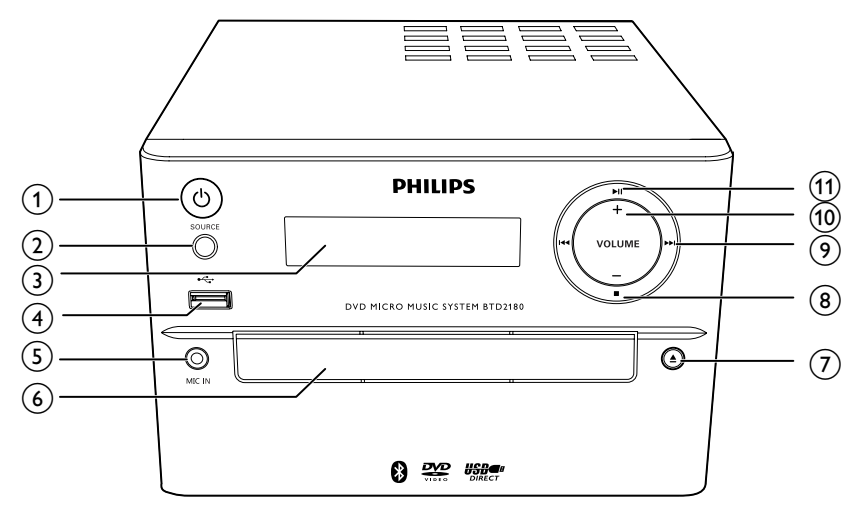

## $\overline{a}$   $\circ$  (кнопка/индикатор питания и индикатор Bluetooth)

- Включение и выключение аудиосистемы.
- Переключение в режим ожидания или режим ожидания Eco.
- Индикация питания/состояния подключения Bluetooth.

## $(2)$  SOURCE

- Выбор источника: BT (Bluetooth), DISC, USB, FM, AUX.
- (3) Экран
	- Отображение текущего состояния.

## $(4) \leftarrow$

- Разъем для запоминающего устройства USB.
- $(5)$  MIC IN
	- Подключение микрофона.

## б) Отделение для диска

## $\sqrt{7}$   $\triangle$

- Открытие/закрытие отделения для диска.
- $\circled{8}$ 
	- Остановка воспроизведения.

## $\circ$   $\mathbf{H}$  /  $\mathbf{H}$

- Переход к предыдущей/следующей дорожке.
- Нажмите для настройки радиостанции.
- Нажмите и удерживайте для автоматического поиска радиостанций.

## $(10)$  VOLUME+/-

- Регулировка громкости.
- $\textcircled{11}$ 
	- Запуск, пауза или возобновление воспроизведения.

## <span id="page-7-0"></span>Описание пульта ДУ

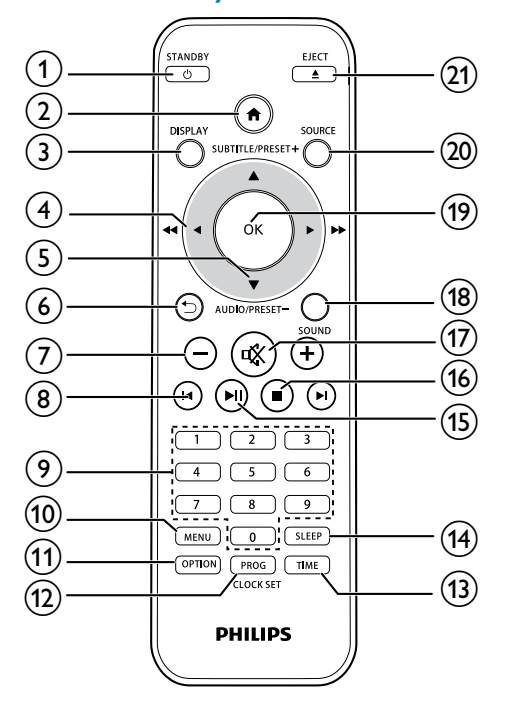

## $(1)$   $\circ$  /STANDBY

- Включение и выключение аудиосистемы.
- Переключение в режим ожидания или режим ожидания Eco.
- $\Omega$  a
	- Доступ к меню системы.
- (3) DISPLAY
	- Просмотр информации о воспроизведении.
- $\textbf{(4)}$  4/**>** (44/**)** 
	- Перемещение по меню.
	- Поиск по дорожке/диску/USBустройству.
	- Настройтесь на радиостанцию.
- $(5)$  SUBTITLE/PRESET + ( $\triangle$ )/ AUDIO/PRESET -( ▼)
	- Перемещение по меню.
	- Переход к предыдущему/ следующему альбому.
	- **SUBTITLE ( ▲ ): выбор сохраненной** радиостанции.
	- $AUDIO$  ( $\nabla$ ): выбор языка субтитров.
	- Установка времени.

## $\circledcirc$

- Возврат к предыдущему экранному меню.
- $(7)$  +/-
	- Регулировка громкости.
- $\circledR$   $\mathsf{H}/\mathsf{H}$ 
	- Переход к предыдущей или следующей записи/разделу/файлу.

## (9) Кнопки с цифрами

- Выбор записи/раздела/дорожки для воспроизведения (Дополнительную информацию см. в главе 5, в разделе «Выбор дорожек»).
- Выбор номера предустановки.
- (10) MENU
	- Доступ к меню DISC/USB.
- (11) OPTION
	- В режиме проигрывания DISC/USB нажмите кнопку для выбора нужного параметра воспроизведения.

## (12) PROG/CLOCK SET

- Программирование радиостанций.
- Установка часов.
- Просмотр данных о времени.
- $(13)$  TIME
	- Установка будильника.
- $(14)$  SLEEP

• Установка таймера отключения.

## $(15)$   $\blacktriangleright$  II

- Запуск, пауза или возобновление воспроизведения.
- $(16)$ 
	- Остановка воспроизведения.
- $\overline{17}$   $\overline{\phantom{1}}$ 
	- Отключение и включение звука.

### (18) SOUND

- Оптимизация звучания с помощью функции цифрового управления звуком (DSC).
- $(19)$  OK
	- Подтверждение выбора.
- (20) SOURCE
	- Выбор источника: BT (Bluetooth), DISC, USB, FM, AUX.
- $(21)$  EJECT  $\triangle$ 
	- Нажатие для открытия или закрытия отделения для диска.

## <span id="page-9-0"></span>3 Подключение

## Установка системы

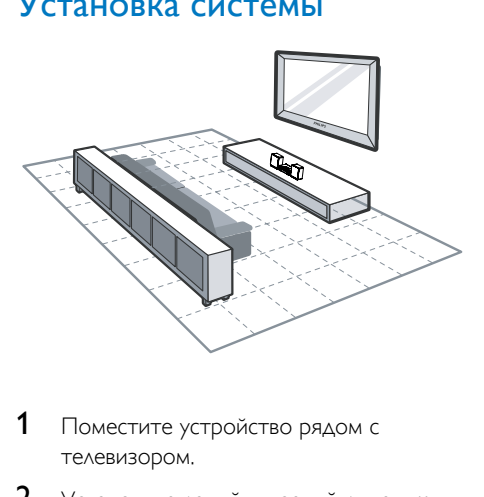

- 1 Поместите устройство рядом с телевизором.
- 2 Установите левый и правый динамики на равном расстоянии от телевизора под углом около 45 градусов к месту прослушивания.

#### Примечание

- Во избежание нежелательных шумов и электромагнитных помех не размещайте устройство слишком близко к приборам с магнитным излучением.
- Установите устройство на столе.
- Не устанавливайте устройство в замкнутом пространстве.
- Установите устройство вблизи розетки питания переменного тока таким образом, чтобы к шнуру питания был обеспечен беспрепятственный доступ.

## Подключение акустических систем

Примечание

- Для оптимального звучания используйте только акустические системы, входящие в комплект.
- Подключайте только акустические системы, сопротивление которых идентично или выше сопротивления акустических систем, входящих в комплект. См. раздел "Характеристики" в данном руководстве.

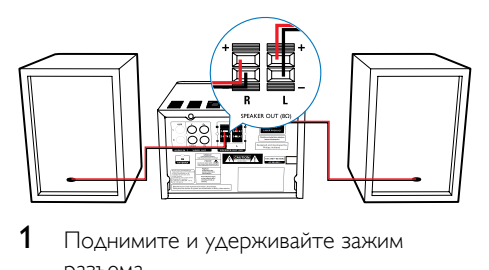

- 1 Поднимите и удерживайте зажим разъема.
- 2 Вставьте защищенную часть провода до конца.
	- Подключите провода правого динамика к разъемам "R", а левого к разъемам "L".
	- Подключите провода красного цвета к разъему "+", а провода черного цвета — к разъему "-".
- $3$  Отпустите зажим разъема.

## Подключение видеокабелей

Можно выбрать оптимальное видеоподключение, поддерживаемое телевизором.

- Вариант 1. Подключение с помощью композитного видеокабеля CVBS (для стандартного телевизора).
- Вариант 2. Подключение с помощью компонентных видеокабелей (для стандартного телевизора или телевизора с прогрессивной разверткой).

## <span id="page-10-0"></span>Вариант 1. Подключение с помощью композитного видеокабеля.

- Подключите композитный видеокабель (входит в комплект) к:
	- разъему VIDEO на задней панели устройства;
	- входному видеоразъему телевизора.

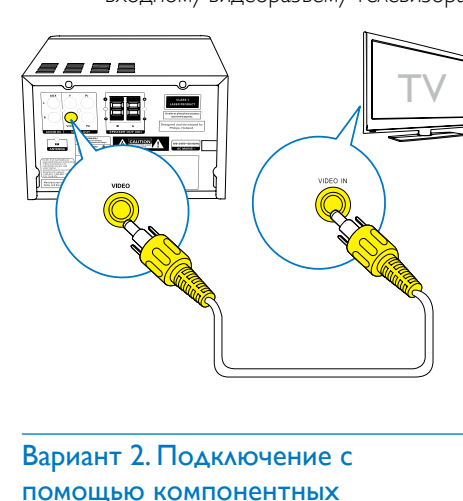

## Вариант 2. Подключение с помощью компонентных видеокабелей.

#### Примечание

- Качество видео с прогрессивной разверткой доступно только при подключении к телевизору с прогрессивной разверткой.
- Если телевизор не поддерживает прогрессивную развертку, изображение будет отсутствовать.
- Информацию о включении прогрессивной развертки телевизора см. в руководстве пользователя телевизора.

Для повышения качества изображения телевизор с прогрессивной разверткой можно подключить с помощью компонентного видеоразъема.

• Подключите компонентные видеокабели (зеленый/красный/синий не входят в комплект) к:

- компонентным разъемам (Y, Pr и Pb) на задней панели устройства;
- входным компонентным видеоразъемам телевизора.

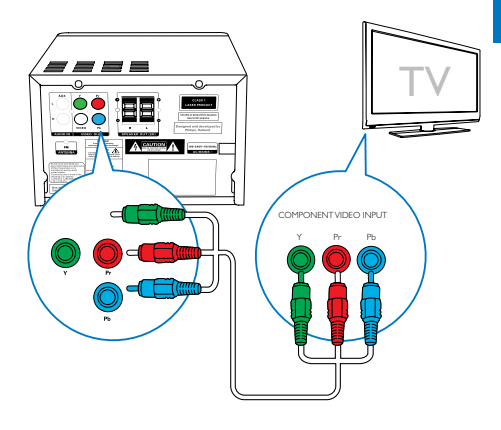

## <span id="page-10-1"></span>Подключение внешнего аудиоустройства

Аудиопоток с внешнего аудиоустройства можно направить на эту систему.

Если на внешнем аудиоустройстве имеется аналоговый аудиовыход (как на телевизоре):

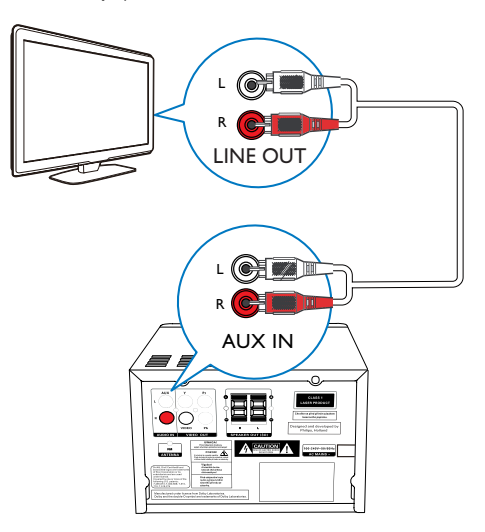

- <span id="page-11-0"></span>• Подключите аудиокабели (красный/ белый — не входят в комплект) к:
	- разъемам AUDIO-IN(L и R) на задней панели устройства;
	- аудиовыходам на внешней аудиосистеме.

### Если на внешнем аудиоустройстве имеется аудиовыход 3,5 мм:

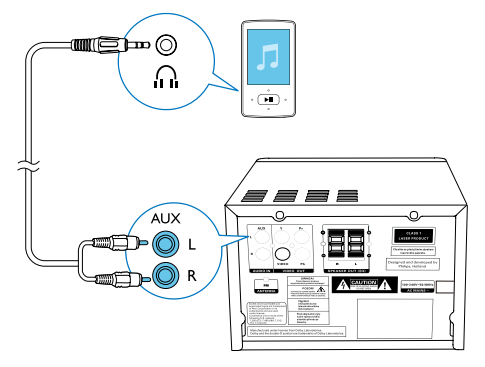

- Подключите красный/белый разъемы и разъем 3,5 мм аудиокабеля (не входит в комплект) к:
	- разъемам AUDIO-IN (L и R) на задней панели устройства;
	- разъему для наушников на внешнем аудиоплеере.

## Подключение питания

#### Внимание

- Риск повреждения устройства! Убедитесь, что напряжение электросети соответствует напряжению, указанному на задней или нижней панели устройства.
- Риск поражения электрическим током! При отключении шнура питания переменного тока от электросети тяните только за вилку. Не тяните за шнур питания.
- Перед подключением шнура питания АС убедитесь, что все остальные подключения выполнены.

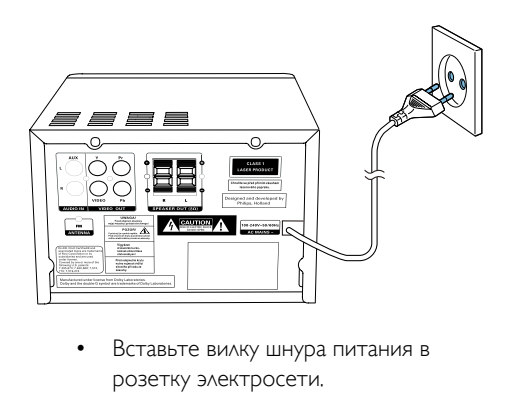

• Вставьте вилку шнура питания в розетку электросети.

## <span id="page-12-0"></span>4 Начало работы

#### Внимание

• Использование кнопок управления и регулировки или выполнение действий, отличных от описанных ниже, может привести к радиационному облучению и к другим опасным последствиям.

Всегда следуйте инструкциям, приведенным в данной главе.

При обращении в представительство компании Philips необходимо назвать номер модели и серийный номер устройства. Серийный номер и номер модели указаны на задней панели устройства. Впишите эти номера здесь:

Номер модели

Серийный номер

## Подготовка пульта ДУ

\_\_\_\_\_\_\_\_\_\_\_\_\_\_\_\_\_\_\_\_\_\_\_\_\_\_

\_\_\_\_\_\_\_\_\_\_\_\_\_\_\_\_\_\_\_\_\_\_\_\_\_\_\_

#### Внимание

- Опасность взрыва! Не подвергайте элементы питания воздействию высоких температур, прямых солнечных лучей или огня. Запрещается сжигать батареи.
- Возможно сокращение срока службы аккумуляторов! Не используйте совместно аккумуляторы различных типов и торговых марок.
- Риск повреждения устройства! Если вы не собираетесь пользоваться пультом ДУ в течение длительного периода времени, извлеките из него батарейки.

#### Замена батареи пульта ДУ

- 1 Откройте отделение для батарей.
- 2 Вставьте прилагаемые батареи типа AAA, соблюдая указанную полярность  $(+/-)$ .

3 Закройте отделение для батарей.

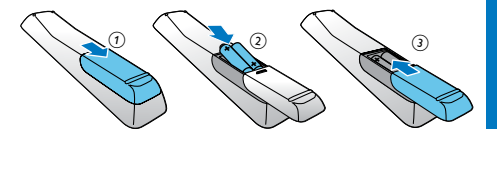

## Установка часов

- 1 В режиме ожидания нажмите и удерживайте кнопку CLOCK SET на пульте ДУ более двух секунд.
	- » Отобразится часовой формат [24H] или [12H].
- 2 Нажмите кнопку  $\blacktriangle$  /  $\nabla$  (или  $+$ /-), чтобы выбрать часовой формат [24H] или [12H], а затем нажмите кнопку CLOCK SET.
	- » Отобразятся и начнут мигать цифры, соответствующие значению часа.
- $3$  Нажимайте кнопку  $\blacktriangle$  /  $\nabla$  (или +/-), чтобы установить значение часа, а затем нажмите кнопку CLOCK SET.
	- » Отобразятся и начнут мигать цифры, соответствующие значению минут.
- 4 Повторите шаг 3, чтобы установить значение минут.

#### Примечание

• Если в течение 90 секунд ни одна из кнопок не была задействована, система автоматически выходит из режима установки часов.

## Совет

• Чтобы узнать время в режиме Eco Power, нажмите кнопку CLOCK SET.

## <span id="page-13-0"></span>Включение

- Нажмите .
	- » Устройство переключится на источник, который был выбран последним.

### Переключение в режим ожидания

- Нажмите Ф еще раз для переключения устройства в режим ожидания.
	- » На дисплее отобразятся часы (если они настроены).

#### Переключение в режим ожидания ECO

- Нажмите и удерживайте кнопку Ф не менее двух секунд.
	- » Яркость подсветки дисплея уменьшится.

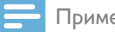

## Примечание

• Устройство переключится в режим ожидания Есо Power через 15 минут пребывания в обычном режиме ожидания.

#### Переключение между режимом ожидания и режимом ожидания ECO

Нажмите и удерживайте кнопку Ф не менее двух секунд.

## Определение соответствующего канала просмотра

- 1 Последовательно нажимайте кнопку SOURCE для переключения в режим диска.
- 2 Включите телевизор и настройте его на соответствующий канал видео одним из следующих способов.
- Перейдите на последний канал телевизора, затем нажимайте кнопку переключения каналов вниз, пока не отобразится синий экран.
- Последовательно нажимайте кнопку SOURCE на пульте дистанционного управления телевизора.

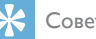

## Совет

• Канал видео расположен между первым и последним каналами и может иметь название "FRONT", "A/V IN", "VIDEO", "HDMI" и т. д. Для выбора правильного входного сигнала см. руководство пользователя телевизора.

## Выберите соответствующую ТВсистему.

Эту настройку следует изменять только при неправильном воспроизведении видео. По умолчанию эта установка соответствует самой распространенной установке для телевизоров в вашей стране.

- $1$  Нажмите  $\bigstar$
- 2 Выберите [Установка] (Установка) -> [Видео] (Видео) -> [ТВ система](Телесистема).
- $3$  Выберите параметр и нажмите ОК.
	- **[PAL]** (PAL) для телевизоров с цветовой системой PAL.
	- [Универсальн.] (Мульти) для телевизоров, совместимых с системами PAL и NTSC.
	- [NTSC] (NTSC) для телевизоров с цветовой системой NTSC.
- $4\,$  Для возврата к предыдущему меню нажмите  $\bigstar$
- $5$  Для выхода из меню нажмите  $\spadesuit$ .

## <span id="page-14-0"></span>Изменение языка системного меню

- 1 Нажмите $\bigstar$
- 2 Выберите [Установка] (Установка) -> [Общие] (Общие) -> [Язык Дисплея] (Язык экранного меню), а затем нажмите OK.
- **3** Выберите параметр, затем нажмите ОК.
- $4\,$  Для выхода из меню нажмите  $\spadesuit$ .

## Включение прогрессивной развертки

На экране телевизора с прогрессивной разверткой отображается в два раза больше кадров в секунду, чем на экране телевизора с чересстрочной разверткой (обычная система телевидения). Применение прогрессивной развертки с почти удвоенным количеством строк, обеспечивает более высокое разрешение изображения и его качество.

Перед тем как включить эту функцию, проверьте следующее:

- поддерживает ли телевизор прогрессивную развертку;
- подключено ли устройство к телевизору при помощи компонентного видеокабеля.
- 1 Включите телевизор.
- 2 Убедитесь, что на телевизоре отключен режим прогрессивной развертки (см. руководство пользователя телевизора).
- 3 Включите канал, соответствующий устройству.
- 4 Последовательно нажимайте кнопку SOURCE, чтобы выбрать диск в качестве источника, а затем нажмите  $\spadesuit$ .

5 Выберите [Установка] (Установка) -> [Видео] (Видео) -> [Прогрессивн] (Прогрессивная развертка) ->

[Включено] (Вкл.), а затем нажмите OK.

» Установка прогрессивной развертки завершена.

## <span id="page-15-0"></span>5 Воспроизведение

## Совет

• Чтобы воспроизвести заблокированный DVDдиск, введите шестизначный пароль ограничения просмотра.

## Воспроизведение с диска

#### Внимание

- Риск повреждения устройства! Не используйте диски с такими принадлежностями, как фиксаторы или восстановители дисков.
- Не помещайте в отделение для диска никаких объектов, кроме диска.
- 1 Последовательно нажимайте SOURCE. чтобы выбрать диск в качестве источника.
- $2$  Нажмите кнопку  $\triangle$ , чтобы открыть отделение для диска.
- 3 Вставьте диск этикеткой вверх.
- 4 Нажмите кнопку ▲ чтобы закрыть отделение для диска.
	- » Воспроизведение начнется автоматически.

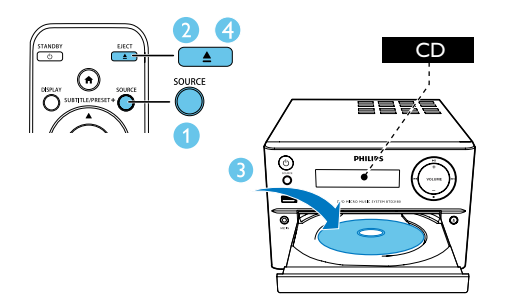

#### Если воспроизведение не началось автоматически, выполните следующие действия.

• Выберите запись/раздел/дорожку и нажмите **>II** 

## Использование меню диска

При установке диска DVD/(S)VCD на экране телевизора отображается меню.

• Для доступа к меню диска или выхода из него вручную нажмите MENU.

### Для дисков VCD с функцией управления воспроизведением (PBC) (только версия 2.0)

Функция PBC позволяет использовать интерактивное меню на экране телевизора при воспроизведении VCD.

- Во время воспроизведения нажмите кнопку MENU для включения/ отключения PBC.
	- » Если функция PBC включена, отображается экранное меню.
	- » Если функция PBC выключена, воспроизведение возобновляется в обычном режиме.

## Выбор языка воспроизведения

- Во время воспроизведения диска нажмите кнопку **AUDIO** ( ▼ ), чтобы выбрать язык аудиосопровождения для видео DVD или DivX (домашний кинотеатр 3.1).
	- » Отобразится список языков. Если выбранные аудиоканалы недоступны, используется аудиоканал диска по умолчанию.

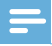

#### Примечание

• Для некоторых дисков DVD язык можно изменить только в меню диска. Для входа в меню нажмите MENU.

## <span id="page-16-0"></span>Выбор языка субтитров

• Чтобы выбрать язык субтитров для видео DVD или DivX (домашний кинотеатр 3.1), во время воспроизведения диска последовательно нажимайте кнопку SUBTITLE  $($   $\blacktriangle$   $)$ .

#### Примечание

• Для некоторых дисков DVD язык можно изменить только в меню диска. Чтобы перейти в меню диска, нажмите кнопку MENU.

## Воспроизведение с устройства USB или дисков с записью

На устройстве можно воспроизводить файлы изображений в форматах DivX (домашний кинотеатр 3.1)/MP3/ JPEG, сохраненные на дисках CD-R/ RW, записываемых DVD-дисках или запоминающем устройстве USB.

- 1 Выбор источника.
	- Последовательно нажимайте кнопку SOURCE, чтобы выбрать диск или устройство USB в качестве источника.
- 2 Установите устройство USB или диск.
	- » Воспроизведение начнется автоматически.

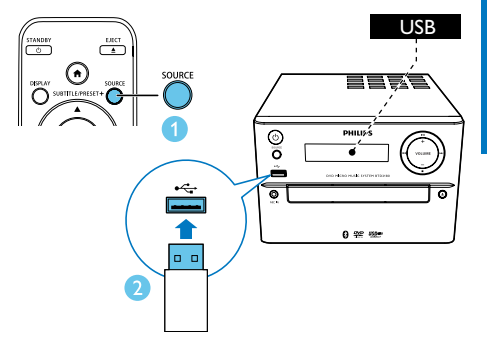

### Воспроизведение определенного файла

- $1$  Нажмите  $\blacksquare$  чтобы остановить воспроизведение.
- 2 Нажмите  $\blacktriangle / \blacktriangledown$ , чтобы выбрать папку, затем нажмите ОК для подтверждения.
	- Для возврата к предыдущему меню нажмите  $\bigstar$
- $3$  С помощью кнопок  $\triangle$  /  $\nabla$  выберите файл в папке.
- $4$  Нажмите кнопку  $\blacktriangleright$  II для запуска воспроизведения.

#### Примечание

- Можно воспроизводить только те видеозаписи DivX (домашний кинотеатр 3.1), которые были взяты напрокат или куплены с использованием регистрационного кода DivX устройства.
- Файлы субтитров с расширениями: .srt, .smi, .sub, .ssa, .ass поддерживаются, но не отображаются в меню навигации.
- Имя файла субтитров должно совпадать с именем видеофайла.

## <span id="page-17-0"></span>Просмотр слайдшоу с музыкальным сопровождением

На этом устройстве можно прослушивать файлы в формате MP3 и одновременно просматривать фотографии в формате JPEG.

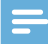

#### Примечание

- Файлы в формате MP3 и JPEG должны быть сохранены на одном диске или запоминающем устройстве USB.
- 1 Начните воспроизведение файла в формате MP3.
- 2 Перейдите к папке/альбому с фотографиями и нажмите • II для запуска слайд-шоу.
	- » Воспроизведение слайд-шоу продолжается до конца папки или альбома с фотографиям.
	- » Музыка продолжает играть до окончания воспроизведения последнего файла.
- Для возврата к предыдущему меню нажмите ...
- Для остановки слайд-шоу нажмите ...

## Возобновление воспроизведения видеозаписи с точки последней остановки

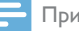

Примечание

- Данная функция доступна только для воспроизведения CD/DVD/VCD/DivX.
- В режиме остановки воспроизведения (если диск не был извлечен) нажмите

#### Полная остановка воспроизведения

В режиме остановки воспроизведения нажмите $\blacksquare$ 

## Управление воспроизведением

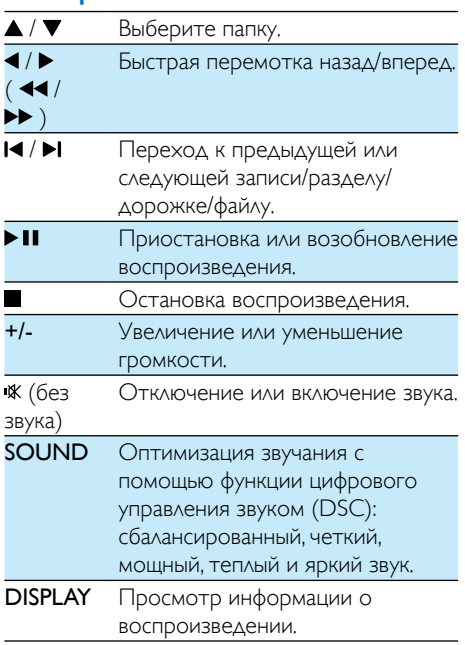

## Выбор дорожек

- 1 Чтобы включить режим выбора дорожек, нажмите одну из кнопок с цифрами.
	- » На экране отобразится общее количество дорожек.
- 2 Для выбора дорожки последовательно нажмите три кнопки с цифрами (общее число дорожек < 999) или четыре

.

 $\blacktriangleright$  11

<span id="page-18-0"></span>кнопки с цифрами (общее число дорожек > = 1000) Например: нажмите 001, чтобы выбрать дорожку 1, или нажмите 0002, чтобы выбрать дорожку 2.

 $3$  Для подтверждения нажмите ОК.

## Параметры воспроизведения

В режиме воспроизведения DISC/USB нажмите кнопку OPTION, чтобы выбрать нужный параметр воспроизведения.

- [Пбс] (PBC): включение или выключение функции управления воспроизведением.
- [Формат изобр.](Формат изображения): выбор формата изображения в соответствии с экраном телевизора.
- [Угол] (Ракурс): переключение ракурса камеры.

#### Примечание

- Некоторые DVD-диски содержат альтернативные эпизоды, то есть эпизоды, записанные с разных ракурсов. При воспроизведении таких DVD-дисков можно выбирать доступные альтернативные эпизоды.
- [Микрофон] (Микрофон): включение и выключение аудиосигнала микрофона.
- [Настр. караоке] (Настройка караоке): увеличение или уменьшение уровня громкости и эха микрофона, понижение или повышение тональности звучания.
- [Вокал] (Вокал): выбор различных аудиорежимов караоке или отключение исходного вокального сопровождения.
- [Масш] (Масштаб): увеличение и уменьшение изображения во время воспроизведения видео для перемещения по изображению.
- [Повтор] (Повтор): выбор и отключение режима повторного воспроизведения.
- [ПЕРЕХ] (Переход): во время воспроизведения видео укажите положение для начала воспроизведения, для этого введите нужное время или номер.
- [Медленно назад] (Замедленная перемотка назад) и [Медленно вперед] (Замедленная перемотка вперед): выбор функции замедленной перемотки назад/ вперед во время воспроизведения видео.

## Смена аудиоканала

Примечание

• Эта функция доступна только для видео форматов VCD и DivX (домашний кинотеатр 3.1).

Во время воспроизведения последовательно нажимайте AUDIO для выбора одного из доступных на диске аудиоканалов.

- [Левое Моно] (моно в левом канале)
- [Правое Моно] (моно в правом канале)
- [Совокуп Монотон] (микс-моно)
- [Стерео] (стерео)

## Использование функции караоке

Данное устройство позволяет подключить микрофон (не входит в комплект) и исполнять караоке.

<span id="page-19-0"></span>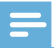

#### Примечание

- Во избежание звуковых искажений перед подключением микрофона установите минимальный уровень громкости.
- 1 Установите диск караоке.
- 2 Подключите микрофон к разъему MIC IN на передней панели устройства.
- $3$  Нажмите  $\bigtriangleup$  и выберите [караоке] (караоке).
- 4 Включите аудиосигнал микрофона (см. раздел "Настройка караоке").
- 5 Во время воспроизведения диска караоке пойте в микрофон.

## Настройка караоке

- [Микрофон] (Микрофон): включение и выключение аудиосигнала микрофона.
- [Звук микр.] (Громкость микрофона): изменение громкости микрофона.
- [Ур-Нь Эха] (Уровень эхо): изменение уровня эхо.
- [Счет караоке] (Оценка караоке): включение и выключение функции оценки исполнения караоке или выбор уровня для оценки (базовый/средний/ продвинутый). Если выбран уровень оценки, после исполнения каждой песни отображается количество баллов.
- **[Караоке-идол]** (Karaoke Idol): конкурс исполнителей (4 песни максимум) и отображение результатов конкурса на экране.

1) В меню [Счет караоке] (Оценка караоке) выберите уровень (базовый/ средний/продвинутый).

2) В меню [Караоке-идол] (Karaoke Idol) включите режим конкурса.

» Отобразится меню выбора песни.

3) Введите дорожку (VCD/SVCD) или запись/раздел (DVD) в качестве первой песни. Можно выбрать до 4 песен.

4) Выберите [Пуск] (Начать) и нажмите OK, чтобы начать воспроизведение выбранных песен.

- » После завершения воспроизведения всех песен отображается результат конкурса.
- [Shift] (Сдвиг тональности): установка высоты тона, соответствующей вашему голосу.
- [Вокал] (Вокал): выбор различных аудиорежимов караоке или отключение исходного вокального сопровождения.

## Воспроизведение с устройств с поддержкой Bluetooth

Примечание

- Рабочий диапазон между устройством и Bluetoothустройством составляет примерно 10 метров.
- Препятствия между устройством и док-станцией могут сократить рабочий диапазон.
- Совместимость со всеми устройствами Bluetooth не гарантирована.

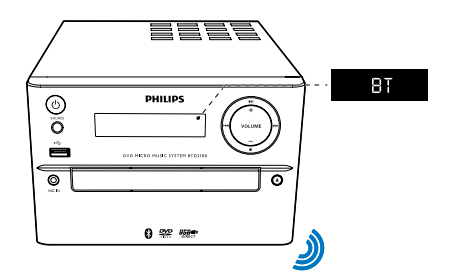

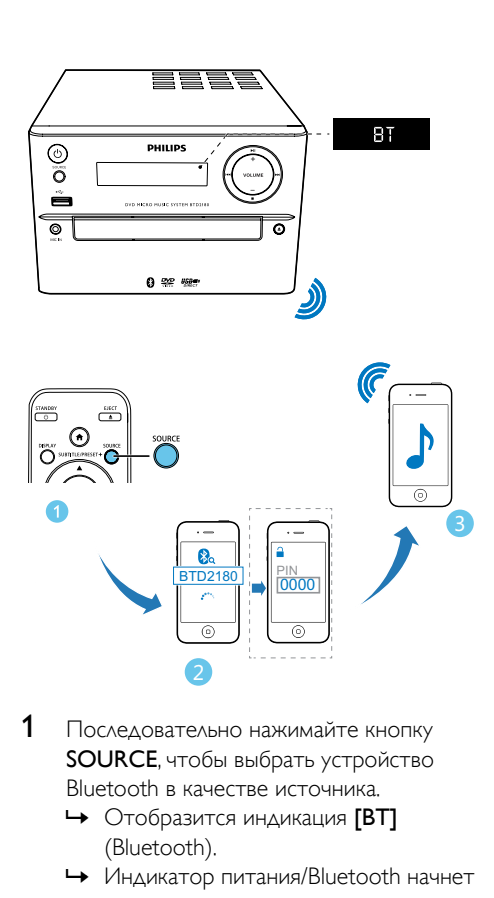

- 1 Последовательно нажимайте кнопку SOURCE, чтобы выбрать устройство Bluetooth в качестве источника.
	- Отобразится индикация [BT] (Bluetooth).
	- » Индикатор питания/Bluetooth начнет мигать синим светом.
- 2 На устройстве с поддержкой профиля A2DP (Advanced Audio Distribution Profile) включите функцию Bluetooth и выполните поиск доступных Bluetooth-устройств (см. руководство пользователя устройства).
- **3** На подключенном Bluetooth-устройстве выберите "PHILIPS\_BTD2180" и при необходимости введите пароль "0000".
	- » После успешного сопряжения и подключения индикатор питания/ Bluetooth загорится ровным синим светом, а устройство подаст двойной звуковой сигнал.
- 4 Запустите воспроизведение аудиофайла на подключенном устройстве.
	- » Начнется потоковая передача аудио с подключенного Bluetoothустройства на эту систему.

## Совет

• Система позволяет запомнить до 8 ранее подключенных Bluetooth-устройств.

### Отключение устройства с поддержкой Bluetooth:

- отключите функцию Bluetooth на устройстве или
- переместите устройство за пределы диапазона соединения.

#### Удаление истории сопряжения устройств Bluetooth:

- Нажмитеи удерживайте II на основном устройстве в течение 3 секунд.
	- » Текущее подключение Bluetooth будет разорвано.
	- » После успешного удаления 3 секунды будет отображаться индикация [CLEAR] (Удалено).

## <span id="page-21-0"></span>6 Прослушивание радио

## Настройка радиостанции

### Совет

- Установите антенну на максимальном расстоянии от телевизора, видеомагнитофона или иного источника радиоизлучения.
- Для улучшения качества приема полностью выдвиньте антенну и отрегулируйте ее положение.
- 1 Последовательно нажимайте кнопку SOURCE, чтобы выбрать FM в качестве источника.
- $2$  Нажмите и удерживайте кнопку  $4/$  (  $\blacktriangleleft$  /  $\blacktriangleright$  ) не менее двух секунд.
	- » Настройка станций с сильным сигналом производится автоматически.
- 3 Повторите шаг 2 для настройки других станций.

#### Настройка станции со слабым сигналом:

• Для оптимального приема последовательно нажимайте кнопку /

 $\blacktriangleright$  (44/H).

## Автоматическое программирование радиостанций

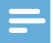

#### Примечание

• Можно запрограммировать до 20 радиостанций (FM).

- В режиме тюнера нажмите и удерживайте более двух секунд кнопку PROG для включения режима автоматического программирования.
	- Отобразится индикация [AUTO] (Авто).
	- » Все доступные радиостанции сохраняются в порядке, который зависит от силы приема сигнала, включается воспроизведение первой сохраненной станции.

## Программирование радиостанций вручную

- 1 Настройтесь на радиостанцию.
- 2 Нажмите PROG, затем нажмите  $\blacktriangle / \blacktriangledown$ . чтобы выбрать номер от 1 до 20.
- **3** Нажмите **PROG** для подтверждения.
	- Отобразится индикация [SAVE] (Сохранить).
- 4 Для программирования других радиостанций повторите шаги 2—3.

#### Примечание

• Для смены запрограммированной радиостанции сохраните под ее номером другую станцию.

## Выбор сохраненной радиостанции

• Чтобы выбрать сохраненную радиостанцию, в режиме тюнера нажмите PRESET +/-  $($   $\blacktriangle$  / $\blacktriangledown$   $)$  (или нажмите кнопку с цифрой).

## <span id="page-22-0"></span>7 Другие возможности

## Совет

• Если в качестве источника выбран диск/USB, но диск не вставлен или не подключено устройство USB, система автоматически переключится в режим тюнера.

## Установка времени включения будильника

Данная система может быть использована в качестве будильника. Для сигнала будильника можно выбрать следующие источники: CD, **FM или USB.** 

#### Примечание

- Убедитесь в правильности установки часов.
- В режиме ожидания нажмите и удерживайте кнопку TIME более двух секунд.
	- » Начнут мигать цифры, соответствующие значению часа.
- 2 Нажмите кнопку  $\blacktriangle / \blacktriangledown$  (или +/-) несколько раз, чтобы установить значение часа, затем нажмите кнопку **TIME** 
	- » Начнут мигать цифры, соответствующие значению минут.
- 3 Повторите шаг 2, чтобы установить значение минут, выбрать источник (диск, USB или тюнер) и настроить уровень громкости.
	- Примечание
- Если в течение 90 секунд ни одна из кнопок не была нажата, система автоматически выйдет из режима настройки таймера.

## Включение и отключение будильника:

- Последовательно нажимайте TIME, чтобы включить или отключить будильник.
	- » Если будильник включен, отобразится индикация <sup>3</sup>.

## Установка таймера **ОТКЛЮЧАНИЯ**

- Чтобы установить таймер отключения, на включенном устройстве последовательно нажимайте кнопку SLEEP, чтобы выбрать период времени (в минутах).
	- » Если таймер отключения включен, отображается индикация <sup>27</sup>.

## Сброс таймера отключения

- Нажимайте **SLEEP** до появления индикации [SLP OFF] (Сброс таймера отключения).
	- » Когда таймер отключения деактивирован, индикатор  $z^{z^2}$ погаснет.

## Воспроизведение с внешнего устройства

Данное устройство позволяет воспроизводить музыку с внешнего устройства (кабель не входит в комплект).

- 1 [Убедитесь, что внешнее](#page-10-1)  [аудиоустройство подключено к этому](#page-10-1)  [устройству](#page-10-1) (см. 'Подключение внешнего аудиоустройства' на стр. [9\)](#page-10-1).
- 2 Последовательно нажимайте кнопку SOURCE для выбора канала AUX в качестве источника.
- 3 Запустите воспроизведение музыки на внешнем устройстве (см. руководство пользователя внешнего устройства).

## <span id="page-23-0"></span>8 Установка настроек

- $1$  Нажмите  $\triangle$
- 2 Выберите страницу [Установка] (Установка).
- 3 Выберите параметр и нажмите OK.
	- Для возврата к предыдущему меню нажмите ...
	- $\Delta$ ля выхода из меню нажмите  $\hat{\mathbf{n}}$ .

## Общая настройка

На странице [Общие] (Общая настройка) можно настроить следующие функции:

[Бл Диска] (Блокировка диска)

Блокировка и разблокировка диска.

[Язык Дисплея] (Язык меню)

Выбор языка экранного меню.

**[Ko<sub>A</sub> Vod DivX(R)]** (код DivX(R) VOD)

Отображение регистрационного кода Div $X(R)$ .

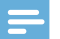

#### Примечание

• Введите регистрационный код DivX при прокате или покупке видеофильмов на веб-сайте http://vod. divx.com/. Фильмы DivX, купленные или взятые на прокат через DivX® VOD, могут воспроизводиться только устройством, для которого они зарегистрированы.

## Настройка видео

На странице [Видео] (Видео) можно настроить следующие функции:

[ТВ система] (Телесистема)

Эту настройку следует изменять только при неправильном воспроизведении видео. По умолчанию эта установка соответствует самой распространенной установке для телевизоров в вашей стране.

- **[PAL]** (PAL) для телевизоров с цветовой системой PAL.
- [Универсальн.] (Мульти) для телевизоров, совместимых с системами PAL и NTSC.
- [NTSC] (NTSC) для телевизоров с цветовой системой NTSC.

### [Режим просмотра] (Экран ТВ)

Формат изображения определяет экранный формат в соответствии с типом подключенного телевизора.

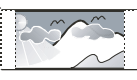

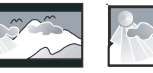

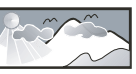

4:3 Pan Scan (PS) 4:3 Letter Box (LB) 16:9 (Wide Screen)

- $[4:3$  Pan Scan] (Панорамирование и сканирование 4:3) — для телевизоров с форматом экрана 4:3: полноэкранное изображение по вертикали с обрезанными боковыми краями.
- $[4:3$ LetterBox]  $(4:3$  Letter Box) для телевизоров с форматом экрана 4:3: широкоэкранное изображение с черными полосами вверху и внизу экрана.
- [16:9] (Широкоэкранный формат 16:9) — для широкоэкранных телевизоров. Формат изображения 16:9.

## [Прогрессивн] (Прогрессивная)

Настройте видеовыход в соответствии с видеоподключением. При использовании композитного подключения данной настройкой можно пренебречь.

- **[Включено]** (Вкл.) включение режима прогрессивной развертки.
- [Выкл.] (Выкл.) выключение режима прогрессивной развертки.

## Русский

## <span id="page-24-0"></span>[уст Изобр] (Настройка изображения)

Выбор набора настроек цвета изображения.

- [Стандартный] (Стандарт) исходная цветовая схема.
- [Ярк] (Яркая) яркая цветовая схема.
- [Приглушенный] (Мягкая) теплая цветовая схема.
- [Личный] (Пользовательские) — настройка параметров цвета. Установите уровень яркости, контраста, оттенок и цветовую насыщенность, а затем нажмите кнопку OK.

## Настройка звука

На странице [Аудио] (аудио) можно настроить следующие функции:

[Surround Mode] (Режим объемного звука)

- [Стерео] (Стерео)
- [Лв/Пр] (влево/вправо)

[Режим Звука] (Звуковой режим)

Выбор нужного режима звука.

- $[3D]$   $(3D)$
- [Режим фильмов] (Режим фильма)
- [Муз. режим] (Режим музыки)

## [Ночн Режим] (Ночной режим)

Приглушение громких звуков и увеличение громкости тихих звуков, что позволяет просматривать фильмы DVD при небольшом уровне громкости, не мешая окружающим.

- **[Включено]** (Вкл.) для просмотра в ночное время с пониженной громкостью (только для DVD).
- **[Выкл.]** (Выкл.) объемное звучание с полным динамическим диапазоном.

## Предпочтения

На странице [Предпочт] (Дополнительные настройки) можно настроить следующие функции:

[Аудио] (Аудио)

Выбор языка аудио для диска.

[Субзагол] (Субтитры)

Выбор языка субтитров для диска.

[Меню Диска] (Меню диска)

Выбор языка для меню диска.

#### Примечание

- Если на диске недоступен выбранный язык, используется язык, установленный по умолчанию.
- Для некоторых DVD смена языка субтитров/ аудиосопровождения возможна только из меню диска.

## [Блок. от детей] (Защита от детей)

Ограничение доступа к дискам, которые не рекомендуются для просмотра детям. Данные типы дисков должны быть записаны с ограничением на просмотр.

1. Нажмите OK.

2) Выберите уровень ограничения, затем нажмите OK.

3) Для ввода пароля используйте кнопки цифровой клавиатуры.

#### Примечание

- Диски с ограничением выше установленного уровня в меню [Блок. от детей] (Защита от детей) требуют для воспроизведения ввода пароля.
- Ограничения зависят от страны. Для разрешения просмотра всех дисков выберите [8 Взрос] (8 взросл.).
- На некоторых дисках указаны ограничения, но сами диски записаны без ограничения. Для таких дисков данная функция не применима.

## [Пбс] (PBC)

Воспроизведение меню VCD в интерактивном режиме на экране телевизора.

- **ГВключено** (Вкл.): отображения экрана меню.
- [Выкл.] (Выкл.): воспроизведение возобновляется в обычном режиме.

## [Пароль] (Пароль)

Данная настройка позволяет изменить пароль для ограничения на просмотр. По умолчанию используется пароль 000000.

1) С помощью кнопок цифровой клавиатуры введите "000000" или последний установленный пароль в поле [Стар. Пароль] (Старый пароль).

2) Введите новый пароль в поле [Новый Пароль] (Новый пароль).

3) Повторно введите новый пароль в поле [Подт Пароля] (Подтвердить пароль).

4) Нажмите **ОК** для выхода из меню.

#### Примечание

• Если вы забыли пароль, введите '000000' перед установкой нового.

## [Подзаг. DivX] (Субтитры DivX)

Выберите набор символов, поддерживаемый субтитрами DivX.

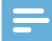

#### Примечание

• Убедитесь, что файл субтитров имеет то же имя, что и файл фильма. Например, если имя файла фильма "Movie.avi", то текстовый файл должен иметь название "Movie.sub" или "Movie.srt".

## [Инфо о версии] (Сведения о версии)

Отображение версии программного обеспечения этого устройства.

## [По умолч.] (По умолчанию)

Восстановление заводских настроек по умолчанию, за исключением пароля и настроек ограничения на просмотр.

## Русский

## <span id="page-26-0"></span>9 Сведения об изделии

#### Примечание

• Информация о продукте может быть изменена без предварительного уведомления.

## Характеристики

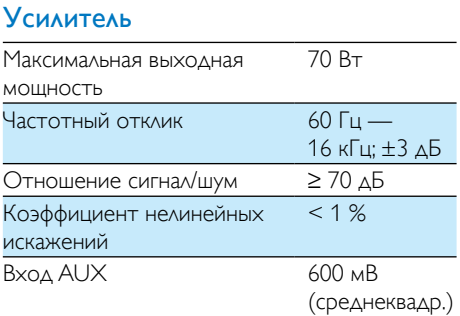

## Акустические системы

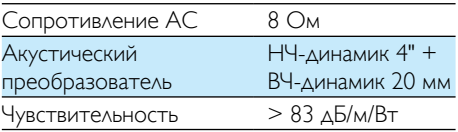

## Bluetooth

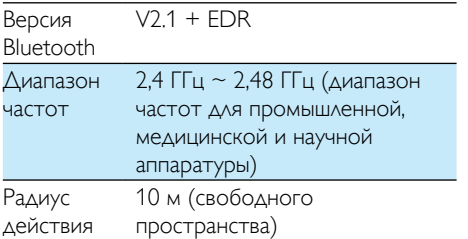

## Радио (FM)

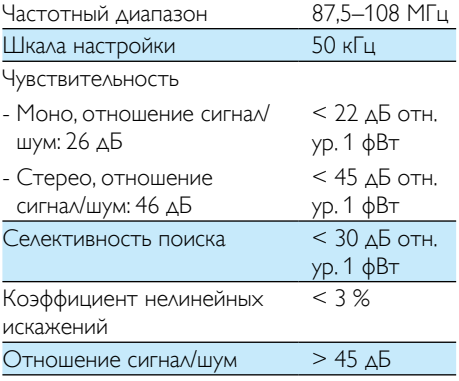

## USB

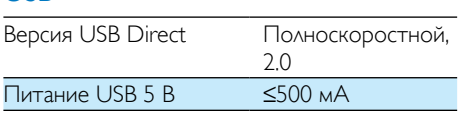

## Диск

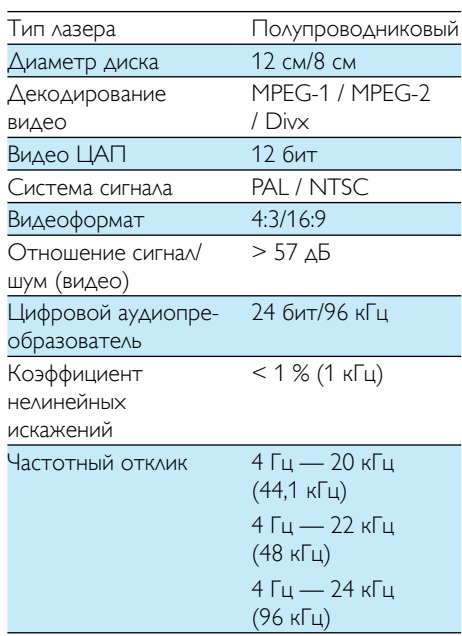

<span id="page-27-0"></span>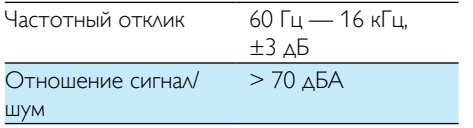

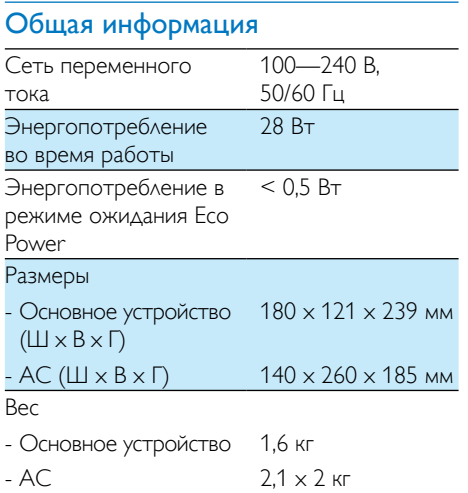

## Поддерживаемые форматы дисков

- Цифровые видеодиски (DVD)
- Video CD (VCD)
- Super Video CD (SVCD)
- Перезаписываемые цифровые видеодиски (DVD+RW)
- Компакт-диски (CD)
- Файлы изображений (Kodak, JPEG) на CDR(W)
- DivX(R) на CD-R(W)
- DivX 3.11, 4.x и 5.x

### Поддерживаемые форматы дисков MP3- CD:

- ISO 9660
- Макс. запись/название альбома: 12 символов
- Макс. номер записи плюс альбом: 255.
- Макс. количество вложенных каталогов: 8 уровней.
- Макс. количество альбомов: 32.
- Макс. Количество дорожек MP3: 999.
- Поддерживаемые частоты выборки для дисков MP3: 32 кГц, 44,1 кГц, 48 кГц.
- Поддерживаемые битрейты для MP3: 32, 64, 96, 128, 192, 256 (кбит/с).
- Не поддерживаются следующие форматы
	- Файлы \*.VMA, \*.AAC, \*.DLF, \*.M3U,
	- $\cdot$  \* PLS, \* WAV
	- Название альбома/записи не на английском языке
	- Диски, записанные в формате Joliet
	- MP3 Pro и MP3 с меткой ID3

## Информация о совместимости с USB

### Совместимые устройства USB:

- Флеш-накопитель USB (USB 2.0 или USB 1.1);
- Плеер с флеш-памятью USB (USB 2.0 или USB 1.1).
- Карты памяти (для работы с данным устройством требуется дополнительное устройство считывания карт памяти)

### Поддерживаемые форматы:

- Формат USB или файла памяти: FAT12, FAT16, FAT32 (объем сектора: 512 байт)
- Битрейт для MP3 (скорость передачи данных): 32—320 кбит/с и переменный битрейт
- Каталоги с вложениями до 8 уровней
- Количество альбомов/папок: 99 макс.
- Количество дорожек/записей: 999 макс.
- Тэг ID3 вер. 2.0 или более поздней версии
- Имя файла в Unicode UTF8 (максимальная длина: 32 байта)

#### Неподдерживаемые форматы:

- Пустые альбомы. Пустой альбом это альбом, не содержащий файлов MP3/WMA. Такой альбом не будет отображаться на дисплее.
- Файлы неподдерживаемых форматов пропускаются. Например, документы Word (.doc) или файлы MP3 с расширением .dlf игнорируются и не воспроизводятся.
- Аудиофайлы WMA, AAC, WAV, PCM
- Файлы WMA, защищенные от копирования (DRM) (.wav, .m4a, .m4p, .mp4, .aac)
- Файлы WMA в формате Lossless (без потери качества)

## <span id="page-29-0"></span>10 Определение и устранение неисправностей

### Предупреждение

• Запрещается снимать корпус прибора.

Для сохранения действия условий гарантии запрещается самостоятельно ремонтировать систему.

При возникновении неполадок в процессе использования данного прибора перед обращением в сервисную службу проверьте следующее. Если не удается решить проблему, посетите веб-сайт Philips (www. philips.com/support). При обращении в компанию Philips устройство должно находиться поблизости, номер модели и серийный номер должны быть известны.

#### Отсутствует питание

- Убедитесь, что шнур питания устройства подключен правильно.
- Проверьте наличие электропитания в сетевой розетке.
- В целях экономии энергии система отключается автоматически через 15 минут после окончания воспроизведения дорожки и отсутствия управления.

#### Нет звука или звук с помехами

- Регулировка громкости.
- Проверьте правильность подключения динамиков.
- Проверьте правильность зажима оголенных концов проводов АС в клеммах.

### Пульт ДУ не работает

• Перед нажатием любой функциональной кнопки выберите необходимый источник при помощи пульта ДУ, а не главного устройства.

- Поднесите пульт ДУ ближе к системе.
- Установите батарею, соблюдая полярность (знаки +/–), как указано на устройстве.
- Замените батарею.
- Направьте пульт ДУ непосредственно на датчик на передней панели системы.

#### Диск не найден

- Вставьте диск.
- Убедитесь, что диск вставлен правильно.
- Подождите, пока высохнет сконденсированная влага на линзе.
- Замените или очистите диск.
- Используйте финализированные компакт-диски и диски соответствующих форматов.

#### Диск не воспроизводится

- Вставьте считываемый диск этикеткой вверх.
- Убедитесь в соответствии типа, цветовой системы и регионального кода диска. Убедитесь в отсутствии на диске царапин или пятен.
- Нажмите <del>↑</del> для выхода из меню настройки системы.
- Отключите ввод пароля при ограничении на просмотр или измените уровень ограничения.
- В системе присутствует сконденсированная влага. Извлеките диск и оставьте систему включенной приблизительно на час. Отключите и снова подключите сетевую вилку, затем включите систему еще раз.

#### Нет изображения

- Проверьте видеоподключение.
- Переключите телевизор на соответствующий канал видео.
- Прогрессивная развертка включена, но телевизор не поддерживает прогрессивную развертку.

#### Черно-белое или искаженное изображение

• Диск не поддерживает стандарт цветовой системы телевизора (PAL/ NTSC).

- В некоторых случаях может появиться небольшое искажение изображения. Это не является неисправностью.
- Очистите диск.
- Искаженное изображение может появиться во время настройки прогрессивной развертки.

### Формат изображения изменить невозможно, даже если установлен формат экрана телевизора.

- Формат изображения зафиксирован на диске DVD.
- Некоторые ТВ-системы на позволяют изменить формат изображения.

#### Не удалось воспроизвести файлы DivX.

- Убедитесь, что видеофайл DivX не поврежден.
- Убедитесь, что файл имеет допустимое расширение.
- Согласно требованиям по защите авторских прав в цифровой среде, использование аналогового видеоподключения (композитного, компонентного или Scart) недопустимо для просмотра видеофайлов с защитой DRM. Для воспроизведения файлов потребуется перенести видеоконтент на диск.

#### Невозможно установить язык аудио или субтитров

- Диск записан без возможности изменения языка аудио или субтитров.
- На диске заблокирована функция изменения языка аудио или субтитров.

### Некоторые файлы на устройстве USB не отображаются

- Число папок и файлов на устройстве USB превышает заданный лимит. Это не является неисправностью.
- Форматы этих файлов не поддерживаются.

#### USB-устройство не поддерживается

• Данное устройство USB несовместимо с этим устройством. Повторите попытку, используя другое устройство USB.

#### Плохой прием радиосигнала

- Увеличьте расстояние между устройством и телевизором или видеомагнитофоном.
- Полностью расправьте антенну FM.
- Подключите наружную антенну FM.

### Воспроизведение музыки на этом устройстве невозможно даже после успешного подключения Bluetooth.

• Воспроизведение музыки на этом устройстве в беспроводном режиме невозможно.

### После подключения устройства с технологией Bluetooth ухудшилось качество звучания.

• Прием сигналов Bluetooth низкого качества. Переместите устройство ближе к системе или устраните все препятствия между ними.

#### Не удается подключиться к устройству.

- Устройство не поддерживает профили, используемые системой.
- На устройстве не включена функция Bluetooth. Для получения информации о включении функции ознакомьтесь с руководством пользователя устройства.
- Устройство не находится в режиме сопряжения.
- Устройство уже подключено к другому Bluetooth-устройству. Отключите устройство и повторите попытку.

#### Мобильное устройство непрерывно подключается и отключается.

• Прием сигналов Bluetooth низкого качества. Переместите устройство ближе к системе или устраните все препятствия между ними.

- Некоторые мобильные телефоны постоянно подключаются и отключаются при выполнении или завершении вызова. Это не указывает на неисправность устройства.
- Некоторые устройства могут деактивировать подключение Bluetooth в целях экономии энергии. Это не указывает на неисправность устройства.

### Таймер не работает

- Правильно установите часы.
- Включите таймер.

#### Настройка часов/таймера удалена

- Произошел сбой питания или шнур питания был отключен.
- Переустановите часы/таймер.

## <span id="page-32-0"></span>11 Уведомление FAL  $CE0890$

#### Компания WOOX Innovations

настоящим заявляет, что данное изделие соответствует основным требованиям и другим применимым положениям Директивы 1999/5/EC. Текст Декларации о соответствии см. на веб-сайте [www.philips.](http://www.philips.com/support) [com/support](http://www.philips.com/support).

Внесение любых изменений, не одобренных непосредственно WOOX Innovations, могут привести к утрате пользователем права на использование устройства.

Характеристики могут быть изменены без предварительного уведомления. Компания WOOX оставляет за собой право в любое время вносить изменения в устройства без обязательств соответствующим образом изменять ранее поставленные устройства.

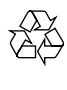

Изделие разработано и изготовлено с применением высококачественных деталей и компонентов, которые подлежат переработке и повторному использованию.

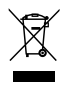

Маркировка символом перечеркнутого мусорного бака означает, что данное изделие попадает под действие директивы Европейского совета 2002/96/EC.

Узнайте о раздельной утилизации электротехнических и электронных изделий согласно местному законодательству.

Действуйте в соответствии с местными правилами и не выбрасывайте отработавшее изделие вместе с бытовыми отходами.

Правильная утилизация отработавшего изделия поможет предотвратить возможные негативные последствия для окружающей среды и здоровья человека.

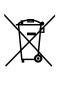

В изделии содержатся элементы питания, которые попадают под действие директивы ЕС 2006/66/EC и не могут быть утилизированы вместе с бытовым мусором.Узнайте о раздельной утилизации элементов питания согласно местному законодательству, так как правильная утилизация поможет предотвратить негативные последствия для окружающей среды и здоровья человека.

### Информация о влиянии на окружающую среду

Продукт не имеет лишней упаковки. Мы попытались сделать так, чтобы упаковочные материалы легко разделялись на три типа: картон (коробка), пенополистерол (буфер) и полиэтилен (мешки, защитный пенопластовый лист).

Материалы, из которых изготовлена система, могут быть переработаны и вторично использованы специализированными предприятиями. Соблюдайте местные нормативы по утилизации упаковочных материалов, выработавших ресурс батареек и отслужившего оборудования.

## Be responsible **Respect copyrights**

Незаконное создание копий материалов, защищенных от копирования, в том числе компьютерных программ, файлов, музыкальных записей и записей теле- и радиопередач, может являться нарушением закона об авторском праве и быть уголовно наказуемым. Данное оборудование не может быть использовано в этих целях.

Philips и эмблема Philips в виде щита являются зарегистрированными товарными знаками компании Koninklijke Philips N.V. и

используются компанией WOOX Innovations Limited по лицензии Koninklijke Philips N.V.

## **8** Bluetooth

Обозначения и логотипы Bluetooth® являются зарегистрированными товарными знаками компании Bluetooth SIG, Inc.; компания WOOX Innovations использует эти товарные знаки по лицензии.

#### **DOLBY DIGITAL**

Изготовлено по лицензии Dolby Laboratories. Dolby и символ двойного D являются товарными знаками Dolby Laboratories.

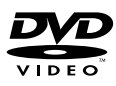

DVD является товарным знаком корпорации DVD FLLC (DVD Format and Logo Corporation).

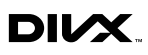

О ФОРМАТЕ ВИДЕО DIVX: DivX® это формат цифрового видео, созданный DivX, LLC, дочерней компанией Rovi Corporation. Это устройство с официальной сертификацией DivX Certified® позволяет воспроизводить видео DivX. Для получения более подробных сведений и программных средств для преобразования видеофайлов в формат DivX посетите веб-сайт divx.com. ОБ УСЛУГЕ DIVX VIDEO-ON-DEMAND. Это устройство, сертифицированное по стандарту DivX®, должно быть зарегистрировано для воспроизведения приобретенных фильмов DivX Videoon-Demand (VOD). Для получения кода регистрации найдите раздел DivX VOD в меню настройки устройства. Для получения дополнительной информации о процессе регистрации перейдите на веб-сайт vod.divx. com.

DivX®, DivX Certified® и соответствующие логотипы являются торговыми марками

компании Rovi Corporation или ее дочерних компаний и используются по лицензии.

#### Данное устройство имеет этикетку:

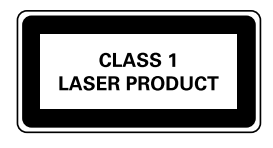

#### Примечание

• Таблицу с обозначениями см. на задней панели устройства.

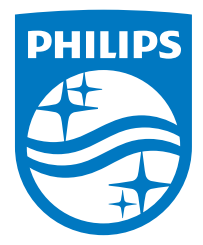

2014 © WOOX Innovations Limited. All rights reserved.

This product was brought to the market by WOOX Innovations Limited or one of its affiliates, further referred to in this document as WOOX Innovations, and is the manufacturer of the product. WOOX Innovations is the warrantor in relation to the product with which this booklet was packaged. Philips and the Philips Shield Emblem are registered trademarks of Koninklijke Philips N.V.

BTD2180\_UM\_12\_V3.0

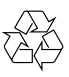